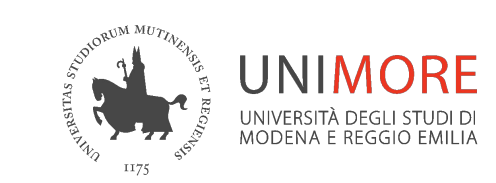

Nell'ambiente Teams in Unimore hai a disposizione **un assistente virtuale (chatbot)** che risponde alle tue domande sull'uso di Teams per la didattica e la collaborazione in Unimore.

Accedi a [Microsoft Teams](https://teams.microsoft.com/) con il tuo username@unimore.it

Per interrogare il chatbot,

se sei un docente puoi usare la app **"Faq Docenti"**  se sei uno studente puoi usare la app **"Faq Studenti"** 

che trovi *nella barra di sinistra di Teams*

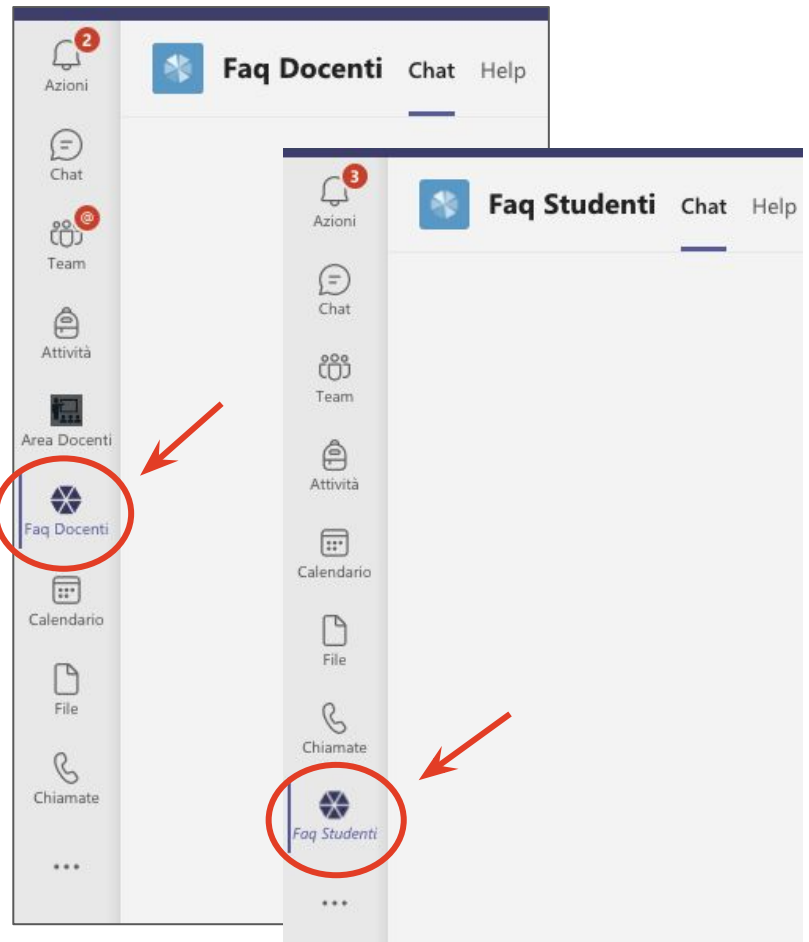

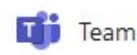

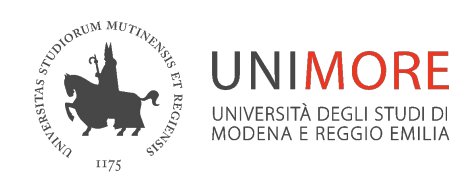

Fai al chatbot una domanda a testo libero.

Il chatbot proporrà la risposta che ritiene più attinente a partire da una **knowledge base** di domande/risposte che viene mantenuta aggiornata dallo staff tecnico e si arricchisce anche in base alle domande da parte degli utenti.

Le risposta è arricchita da riferimenti ad argomenti simili o suggeriti per un ulteriore approfondimento o follow up e contiene i link alle guide/tutorial Unimore e Microsoft.

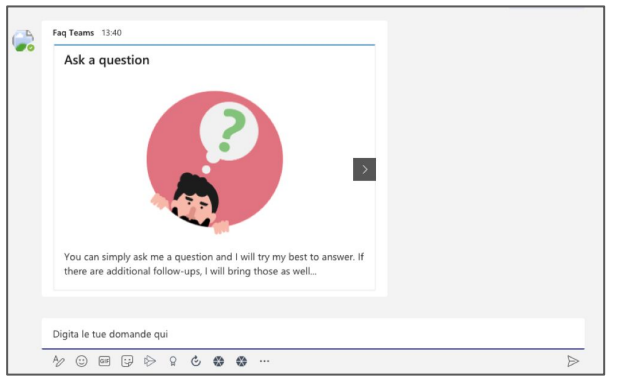

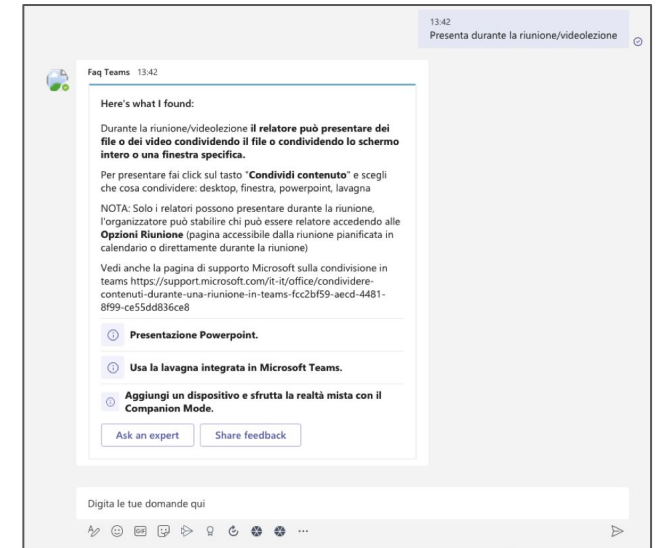

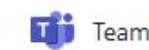

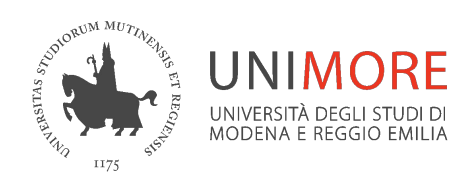

Se non ottieni la risposta che desideri puoi contattare il team di supporto cliccando sul bottone *"Ask an expert"* in fondo appa risposta.

Nel **form "Ask an expert"**, compila il *titolo (campo obbligatorio)* e la *descrizione* della richiesta, poi clicca sul bottone "*Ask an expert*" in fondo al form.

Il chatbot ti risponderà con un messaggio di conferma di invio della richiesta.

La **tua richiesta arriverà allo staff del supporto** tecnico che risponderà attraverso i canali previsti (mail o chat Teams).

Fag Docenti 09:59 Ask an expert One of our experts will reach out to you soon. Title (Required) richiedo informazioni sull'invito a utenti estreni Description posso invitare utenti esterni a unimore? ...... Ask an expert

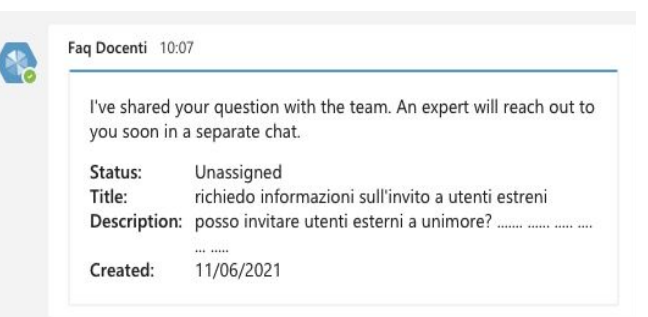

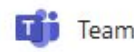

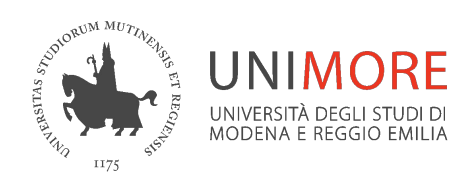

Con il bottone *"Share feedback"* puoi lasciare un feedback per indicare se la risposta è stata soddisfacente, richiede un miglioramento o non è stata utile per risolvere il tuo problema. *Questo aiuterà a migliorare il funzionamento del chatbot.*

Per informazioni supporto.collaboration@unimore.it

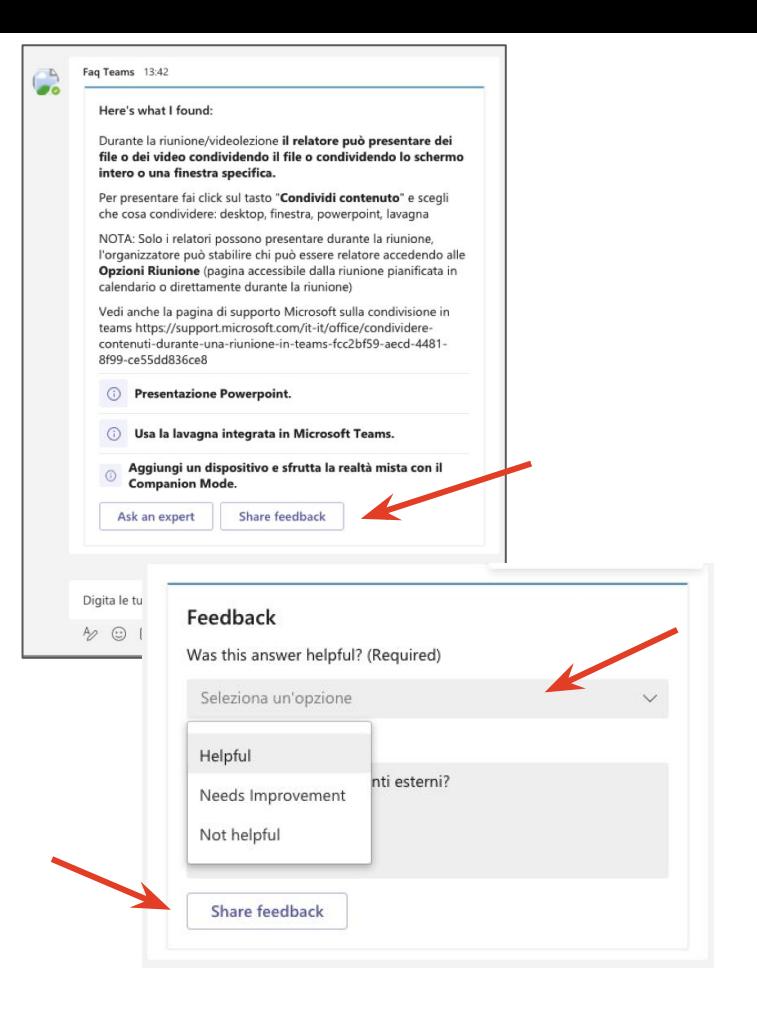

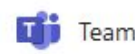